## **Ограничение скорости доступа к интернет-ресурсам.**

Если ваш интернет-провайдер предоставляет недостаточно широкий интернет-канал или вы хотите ограничить скорость доступа пользователя к второстепенным сетевым ресурсам, вы можете создать правило «Ограничение скорости». Для этого в настройках пользователя или группы во вкладке «Правила и ограничения» выберите Добавить → Ограничение скорости.

Введение ограничений оправдано в тех случаях, если у пользователя есть некий приоритетный трафик (например, почта), а другие виды трафика (к примеру, ftp или http) должны быть ограничены.

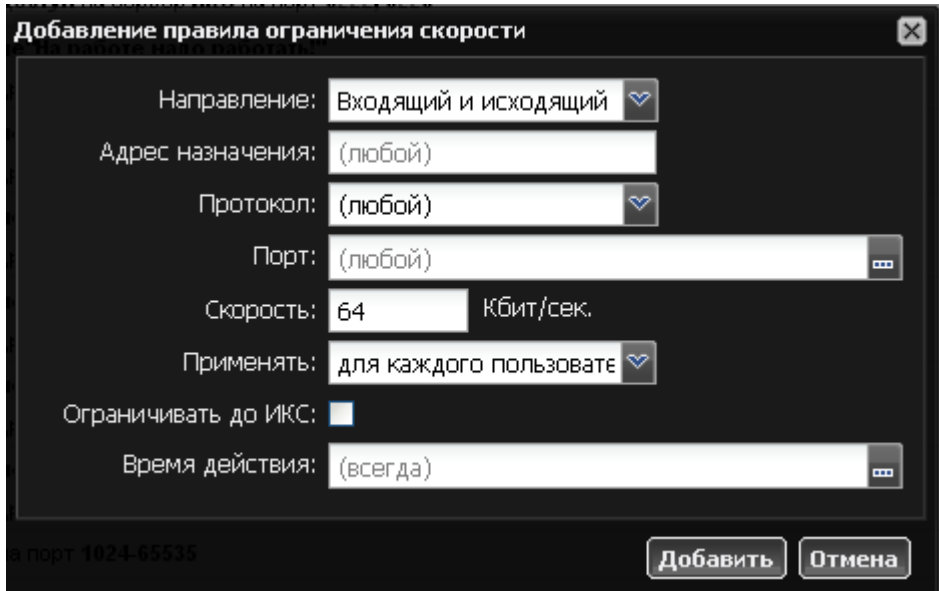

В настройках правила также можно указать направление действия правила, протокол, порт и время работы. Применение правила может трактоваться тремя способами:

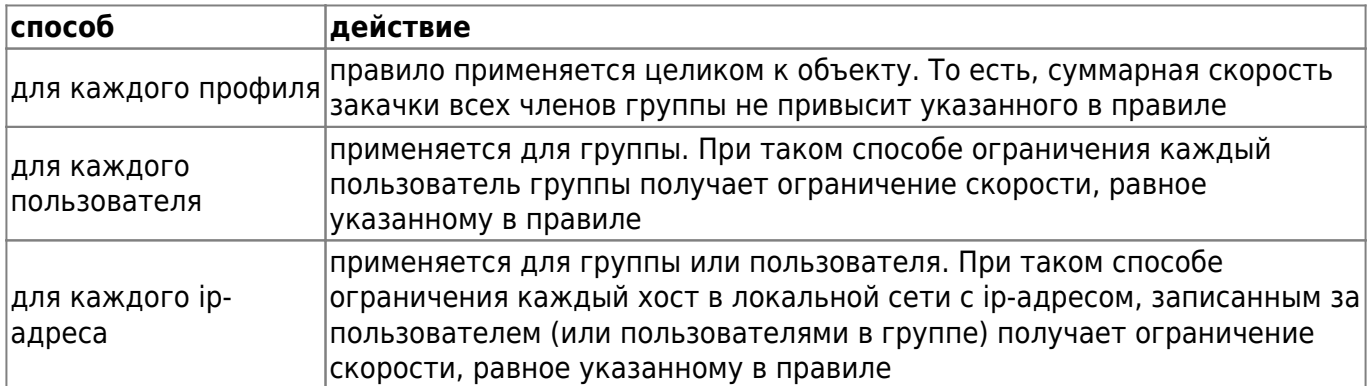

Для того, чтобы полностью ограничить скорость пользователя, в том числе и до самого ИКС, используется соответствующий флажок.

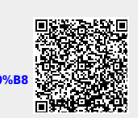

From: <https://doc.a-real.ru/>- **Документация**

Permanent link:<br>https://doc.a-real.ru/doku.php?id=%D0%BE%D0%B3%D1%80%D0%B0%D0%B8%D1%87%D0%B5%D0%B0%D8%D5%D1%81%D0%BE%D1%80%D0%BE%D1%81%D1%82%D0%BE

Last update: **2020/01/27 16:28**